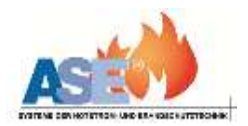

## **Center Management Control CMC40 Überwachungssystem**

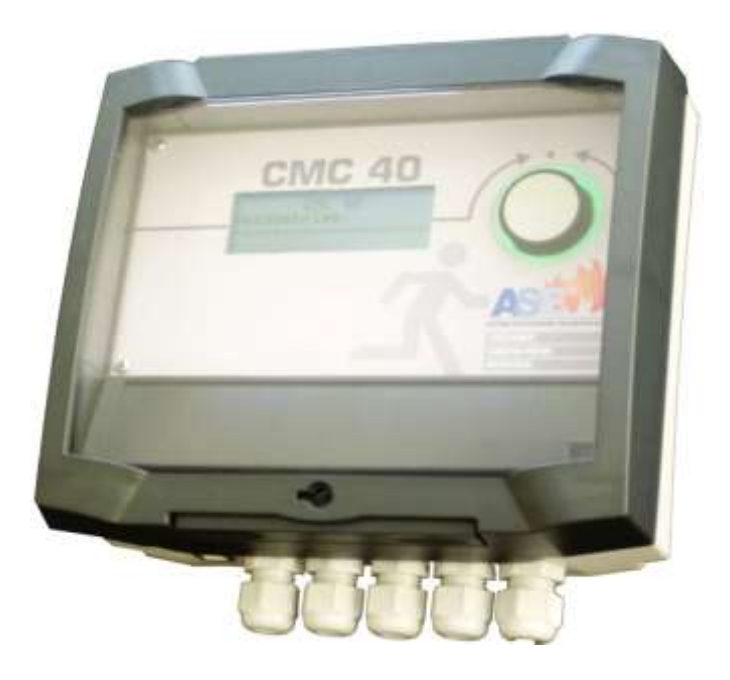

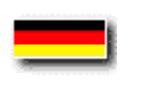

**Bedienungsanleitung Stand: 03.2013**

 $C \in$ 

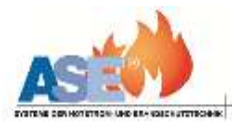

## **Inhaltsverzeichnis**

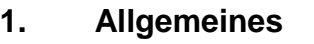

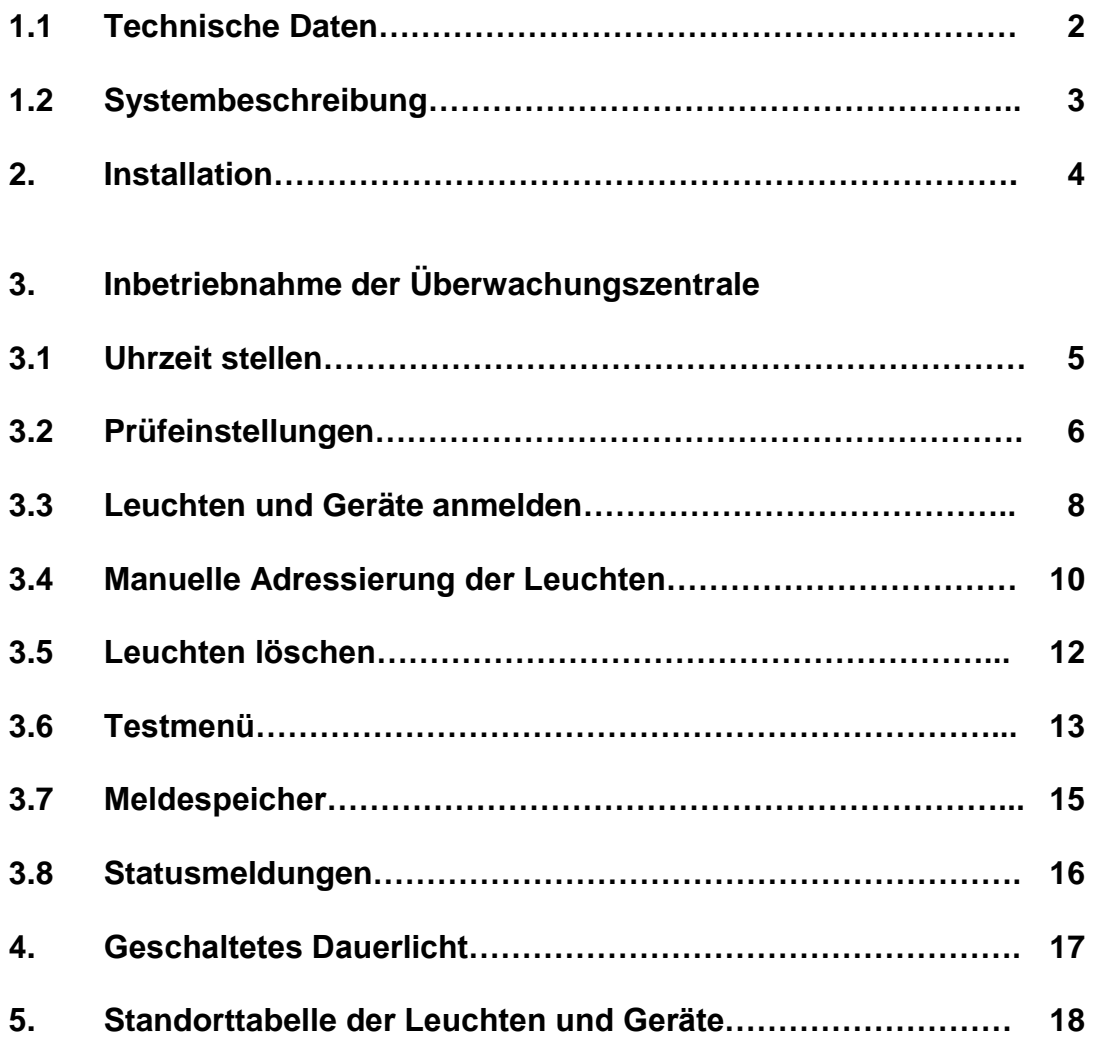

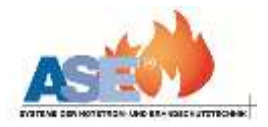

## **Anschlussplan:**

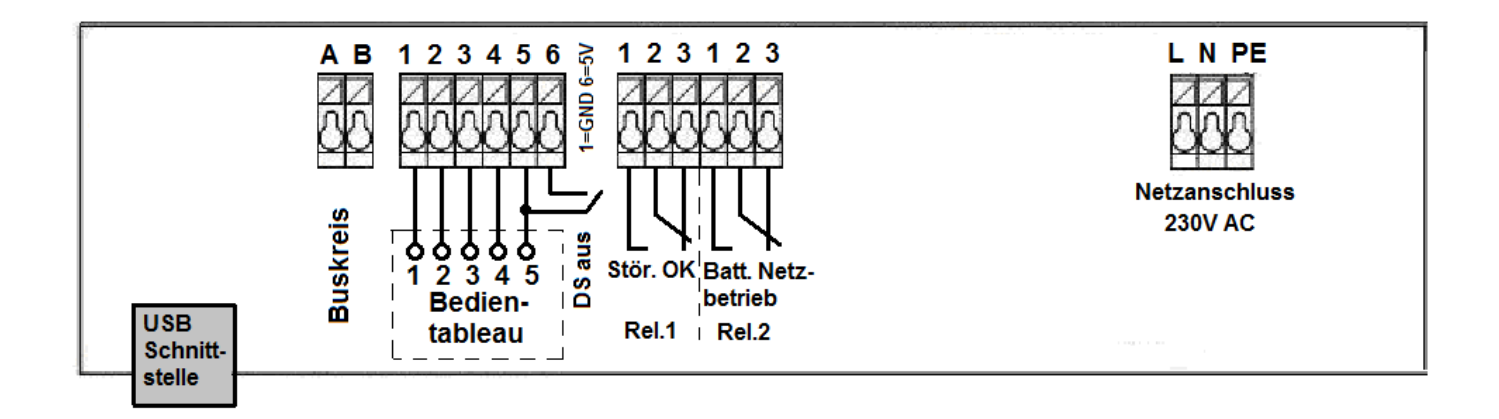

### **1.1 Technische Daten:**

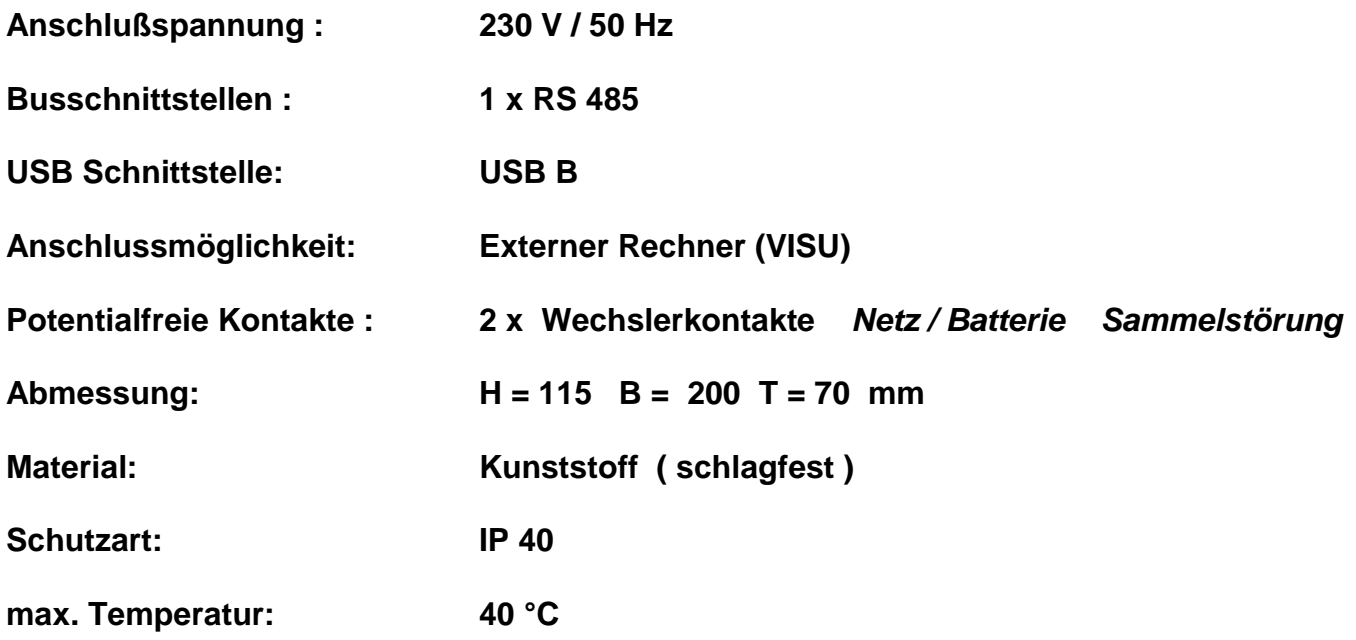

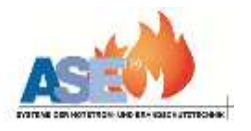

### **1. Allgemeines**

**1.2 Systembeschreibung**

**Die CMC 40 Zentrale ist eine Überwachungs- und Steuerzentrale, mit deren Hilfe es möglich ist folgende Einzelbatterie-Systeme sicher zu steuern und zu überwachen:**

**1. Einzelbatterie-Leuchten** 

**2. Notlichteinbauelemente ( 18 W-26W / 32-80 W )** 

**3. Notlichtversorgungsgeräte ( 60 W / 120 W )**

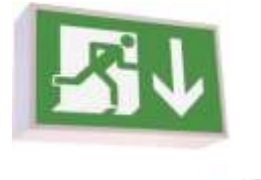

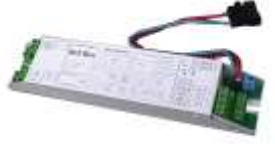

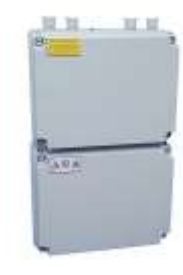

### **Statusanzeige am Verbraucher über LED**:

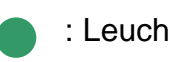

- : Leuchte ist voll funktionsfähig
- : Batteriebetrieb
- : ( schnell blinkend: 0,5 s ): Funktionstest läuft
- : ( langsam blinkend: 1,5 s ): Batterietest läuft

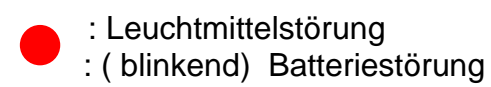

**Es können bis zu 40 Leuchten/Geräte an die CMC 40 angeschlossen werden.** 

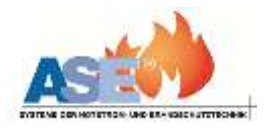

### **2. Installation**

**Die Busleitung muss potentialfrei verlegt werden. Der Anschluss einer Fremdspannung an den Bus kann zur Zerstörung aller an den Bus angeschlossenen Verbraucher führen. Die maximale Länge einer Busleitung beträgt 1000 Meter.** 

Überwachungszentrale Gerät 1 Gerät<sub>2</sub> Gerät<sub>3</sub> Gerät<sub>40</sub> AВ **BBAA BBAA BBAA BBAA Max. 1000m**

**Eine sternförmige Verdrahtung innerhalb einer Busleitung ist zu vermeiden, da durch sie mehrere offene Busenden entstehen und somit eine sichere Datenübertragung nicht gewährleistet werden kann.** 

**Falsch:**

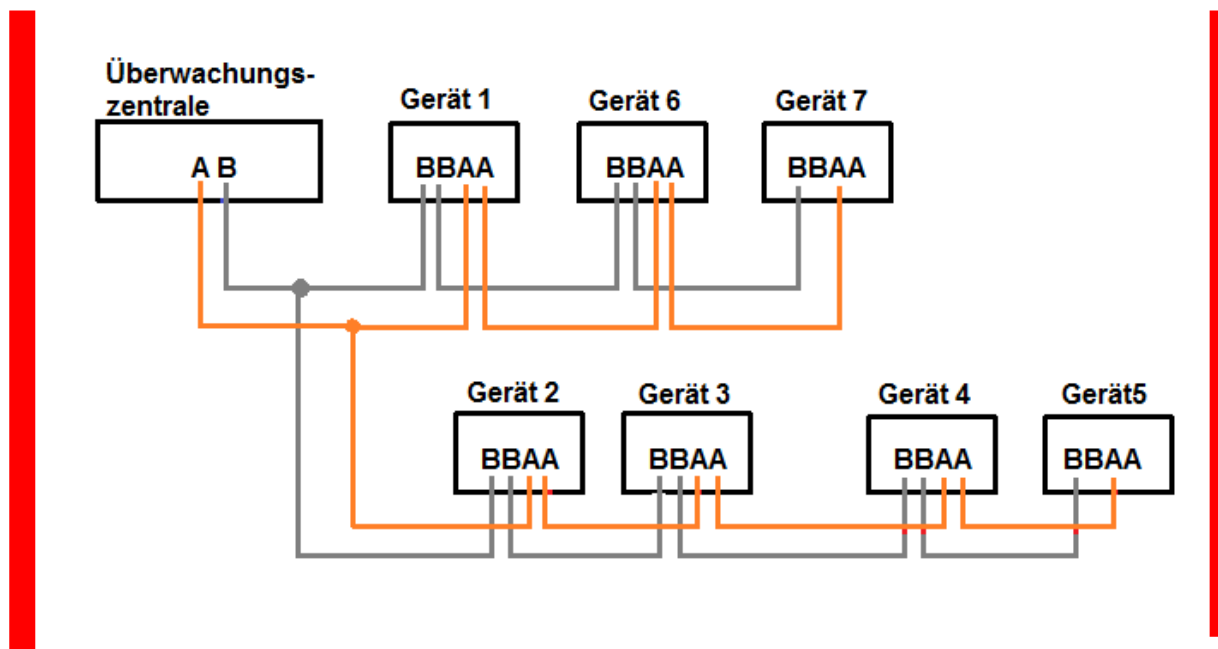

**3.0 Inbetriebnahme der CMC 40**

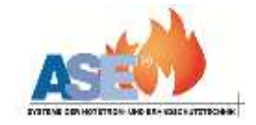

 **Hauptanzeige:**

 **CMC 40 Netzbetrieb --------------------**

#### **3.1 Uhrzeit stellen**

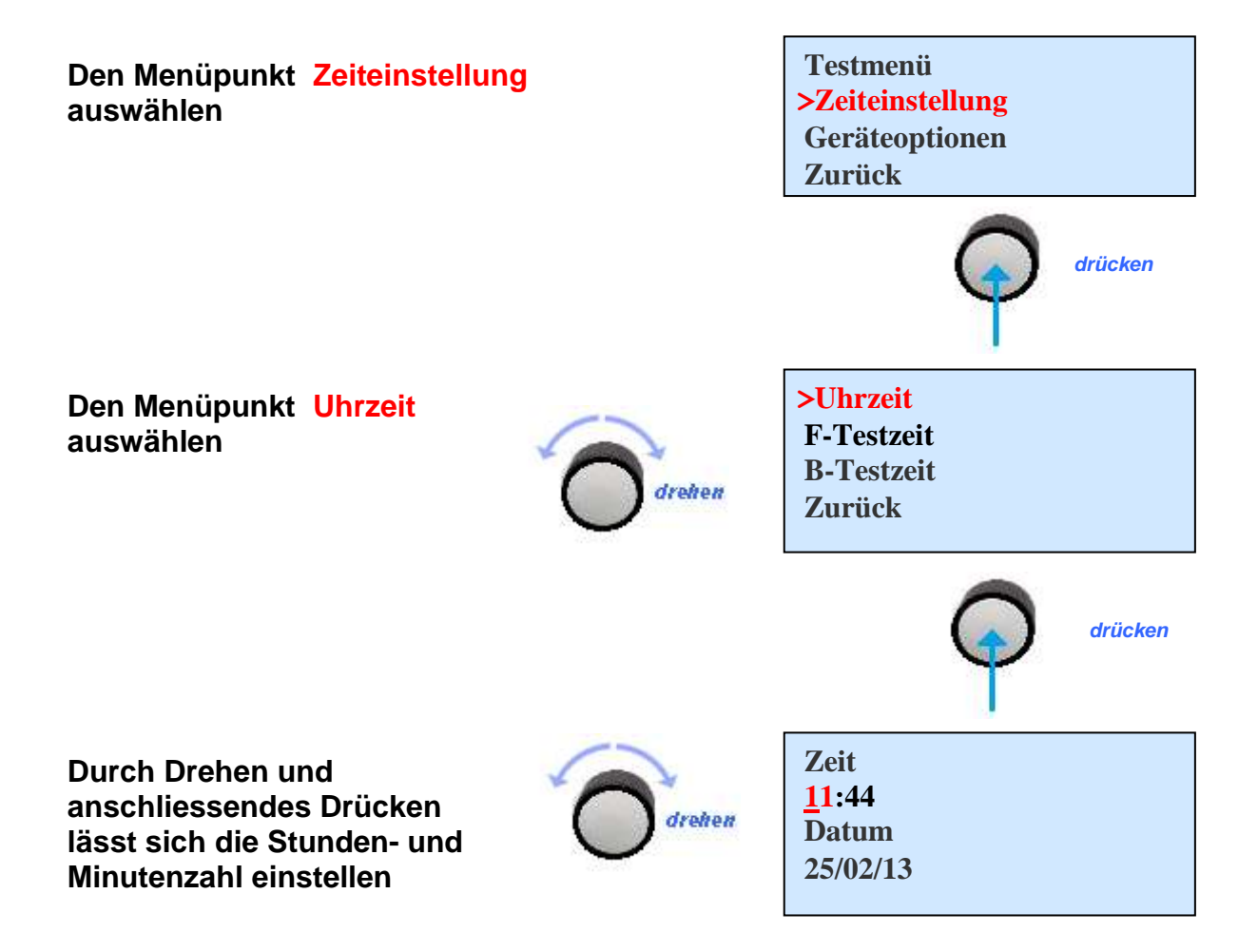

 **Die eingestellte Zeit und das Datum speichern**

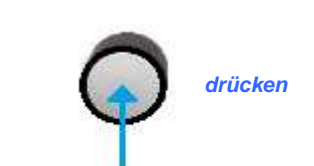

**>speichern Zurück**

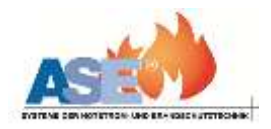

#### **3.2 Prüfeinstellungen**

#### **3.2.1 Funktionstest Zeitpunkt**

 **3.2.2 Betriebsdauertest**

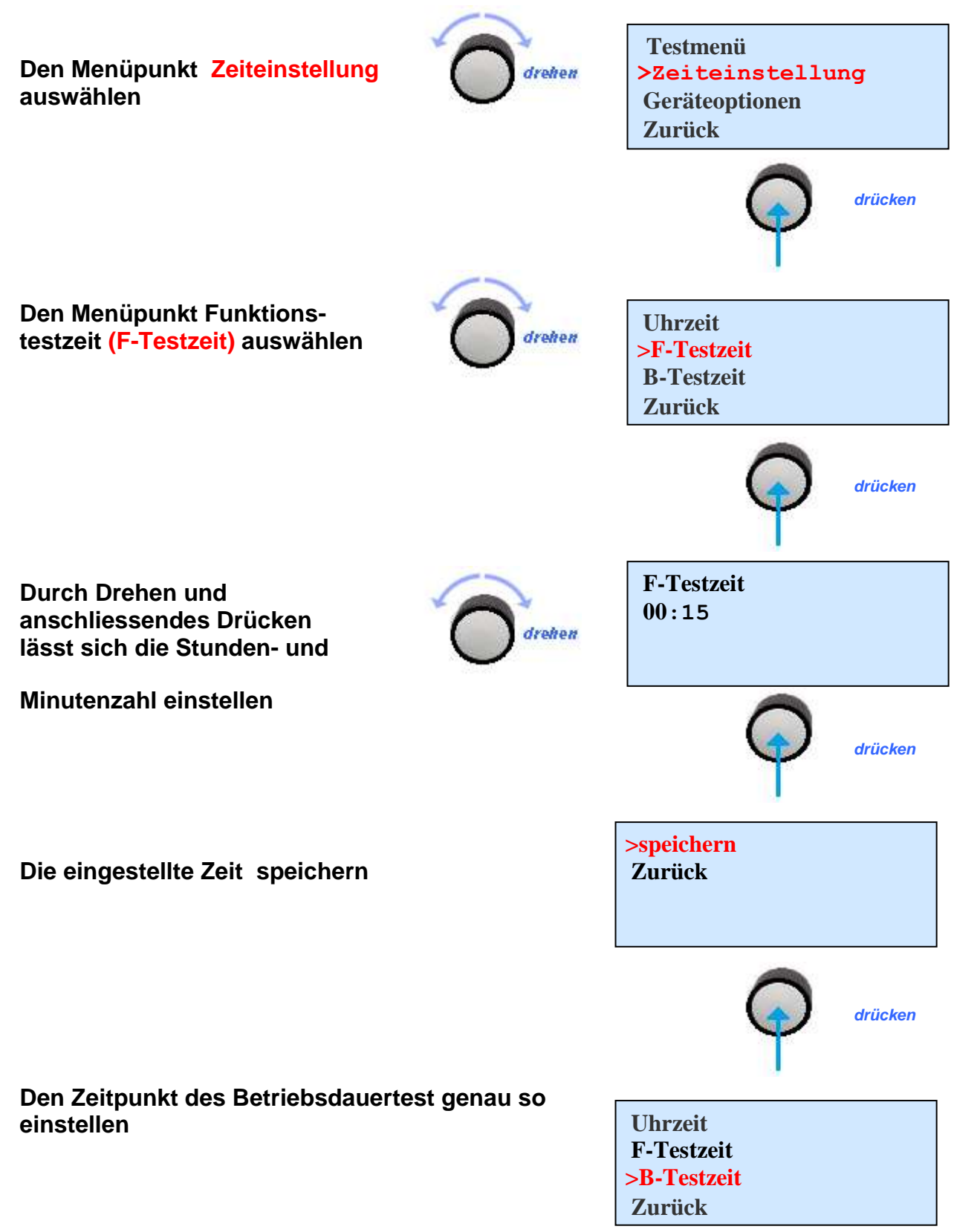

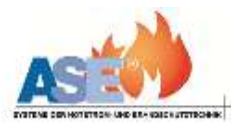

#### **3.2 Prüfeinstellungen**

#### **3.2.2 Betriebsdauertest Zeitpunkt**

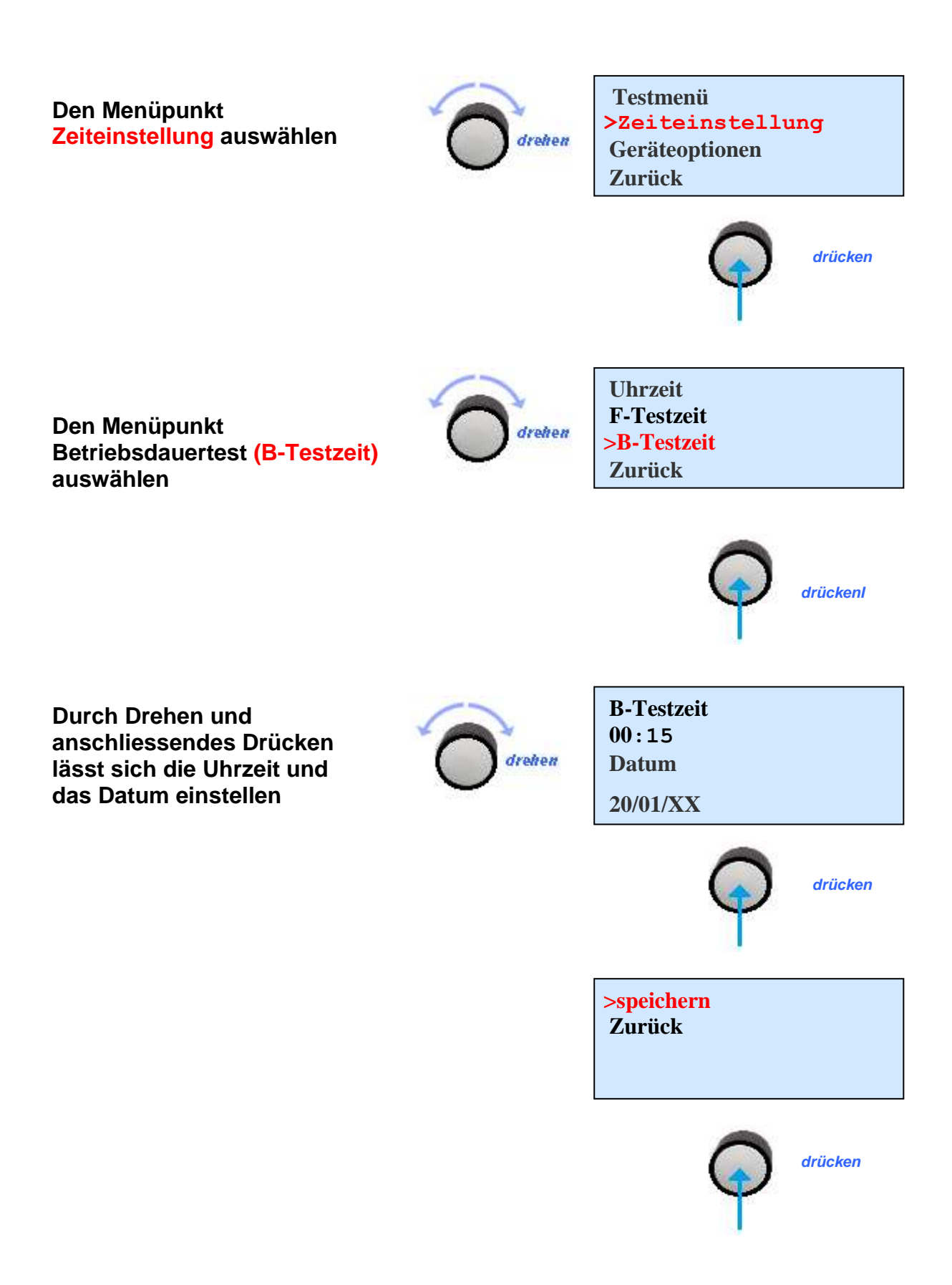

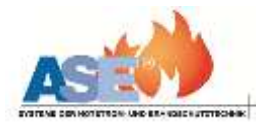

#### **3.3 Leuchten und Geräte anmelden**

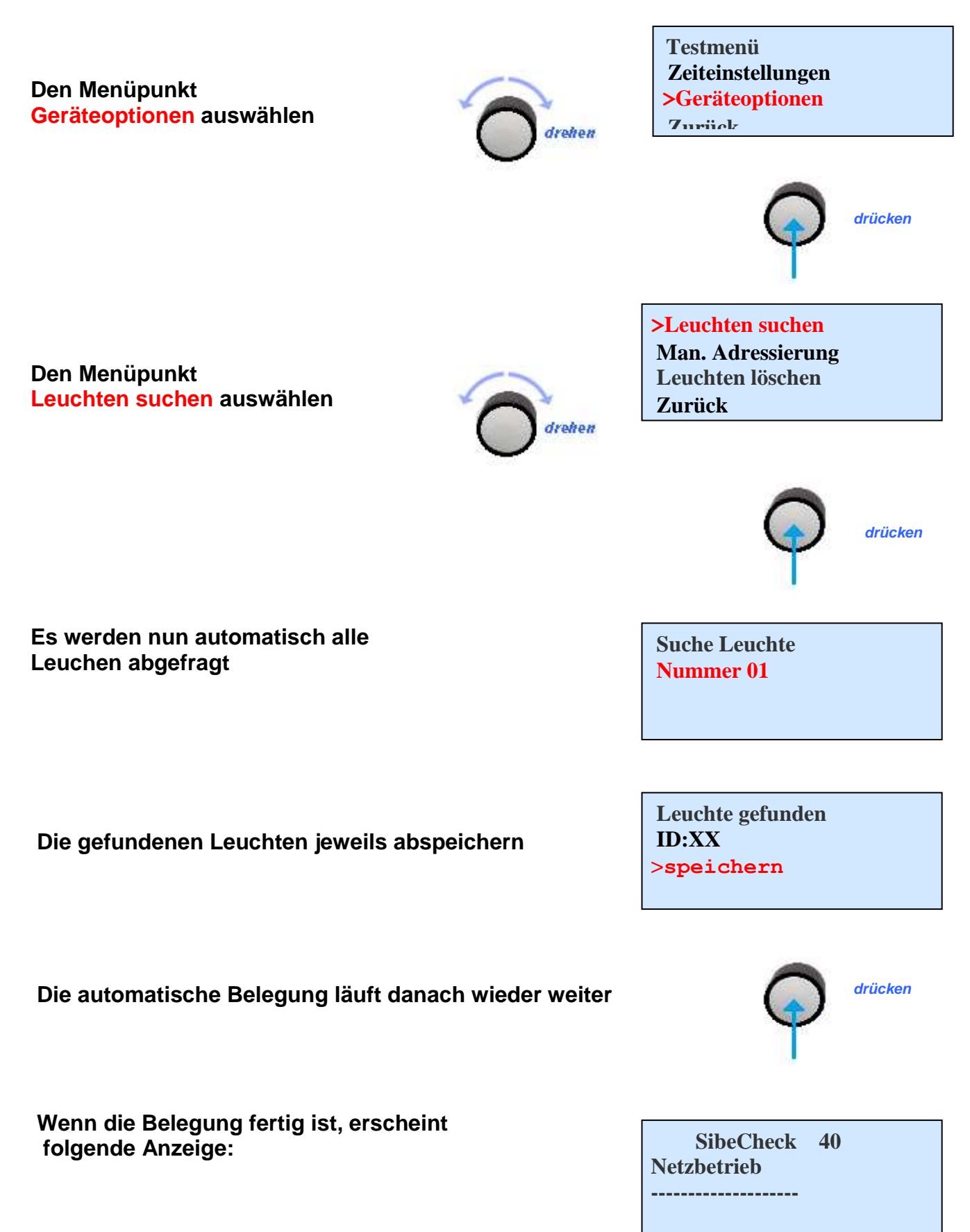

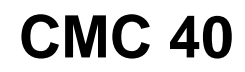

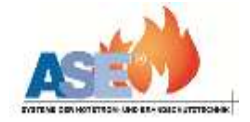

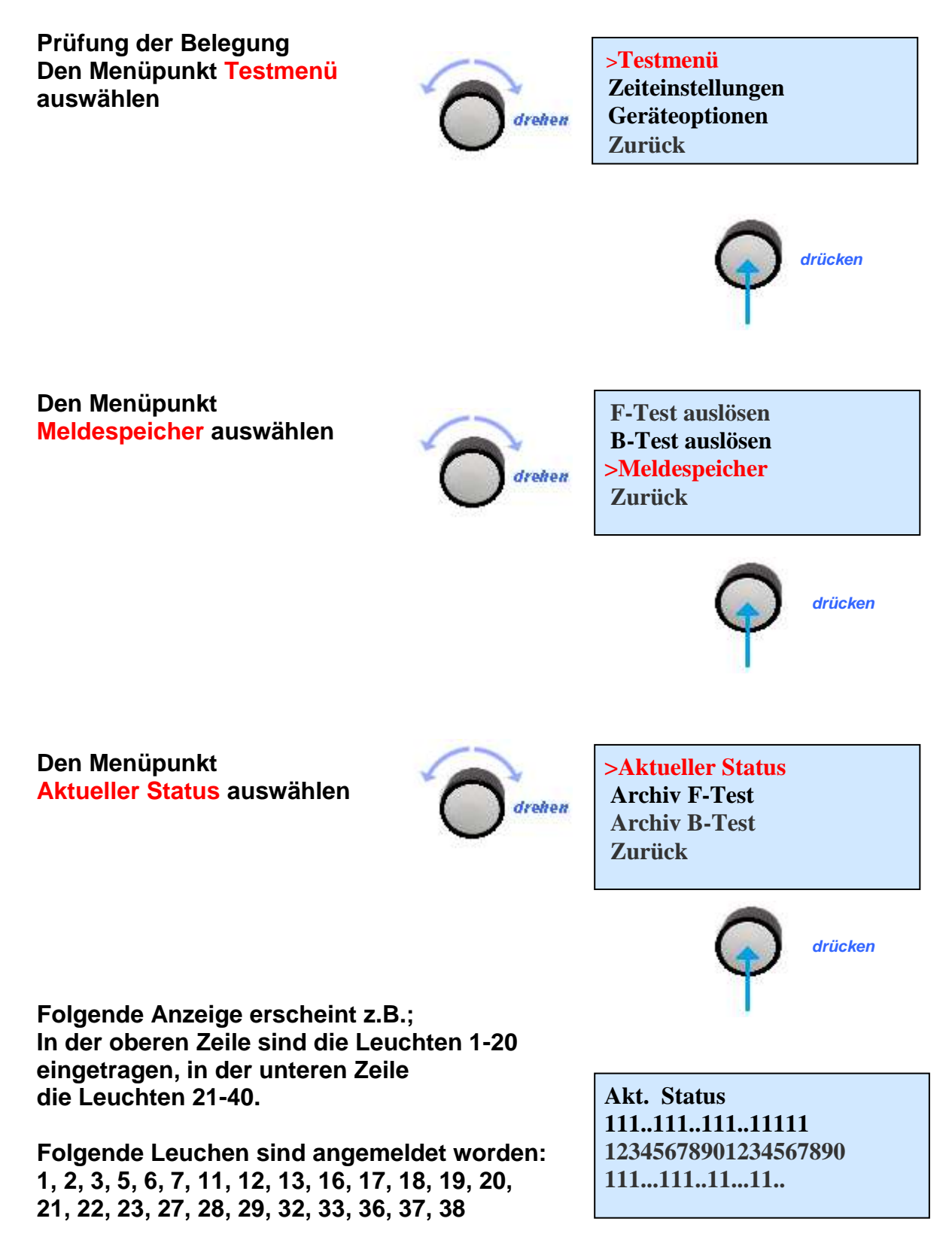

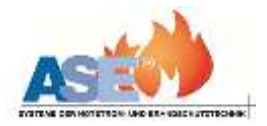

### **3.4 Manuelle Adressierung der Leuchten**

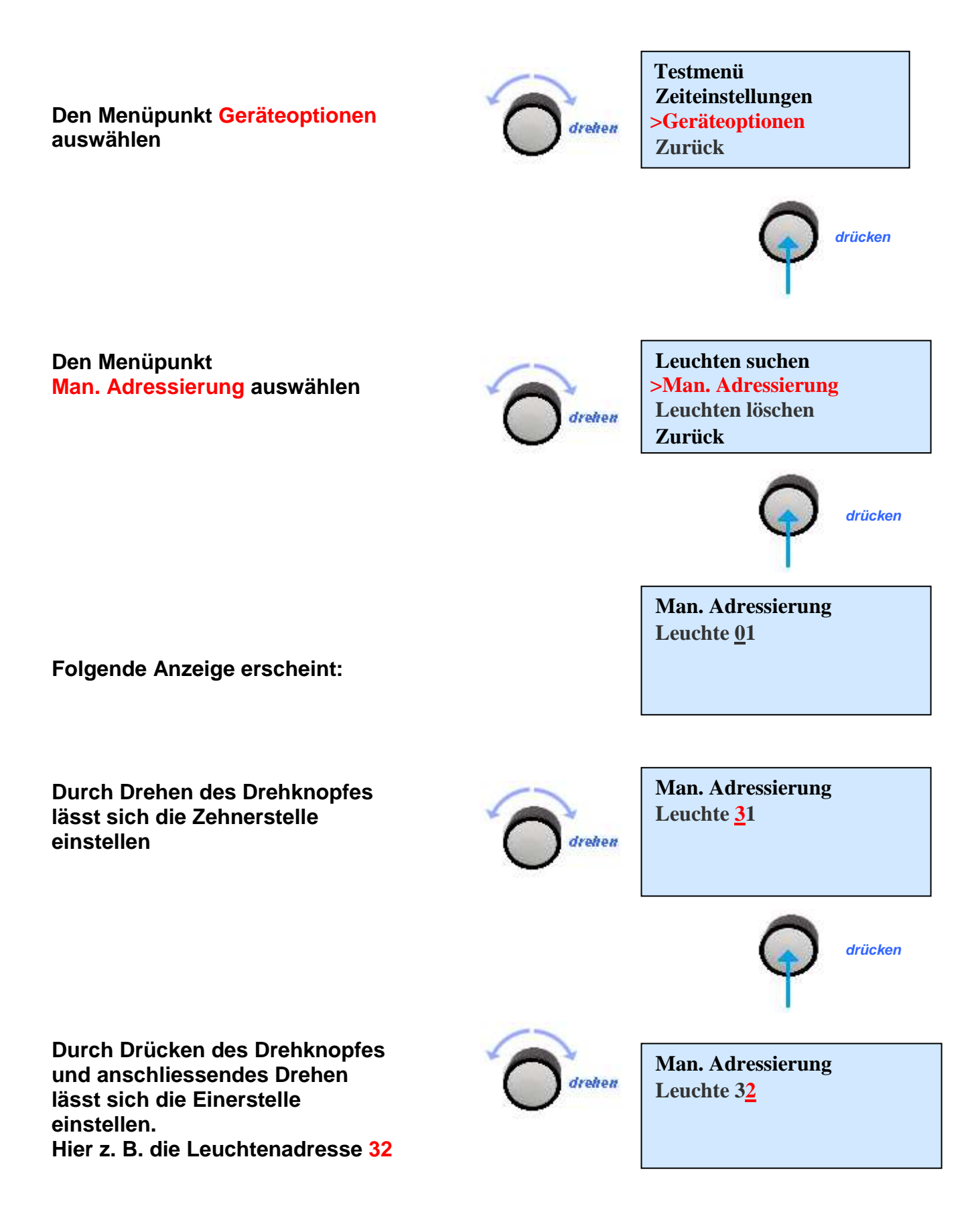

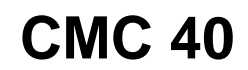

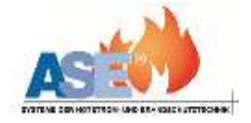

 **Wenn die zu vergebene Adresse eingestellt ist** 

 **Man. Adressierung Leuchte 32**

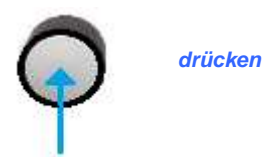

 **Den Drehknopf drücken**

 **An allen angeschlossenen Leuchten blinkt die grüne LED. An der zu adressierenden Leuchte den Prüftaster drücken**

**nächste Leuchte:32 Bitte Prüftaster drücken Abbruch?**

 **Wenn die Leuchte adressiert wurde, erscheint folgende Anzeige:**

**Leuchten suchen Man. Adressierung Leuchten löschen Zurück**

 **Falls die Adresse schon vergeben wurde, erscheint folgende Anzeige: Es muss eine andere Adresse vergeben werden**

**Adresse schon belegt**

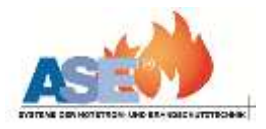

### **3.5 Leuchten löschen**

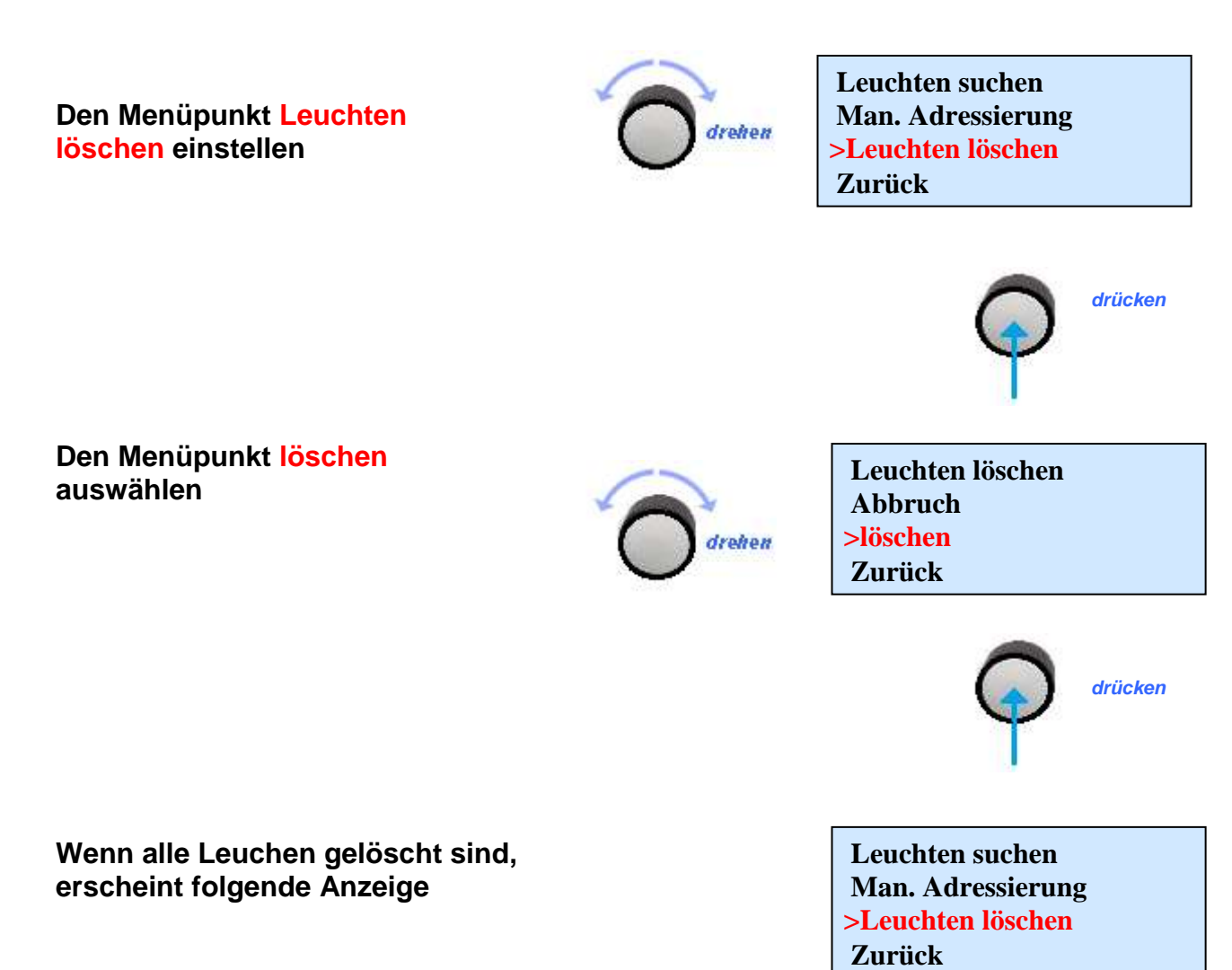

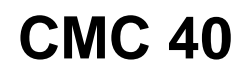

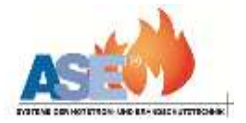

#### **3.6 Testmenü 3.6.1 Funktionstest**

**Den Menüpunkt Testmenü auswählen**

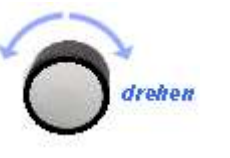

 **>Testmenü Zeiteinstellungen Geräteoptionen Zurück**

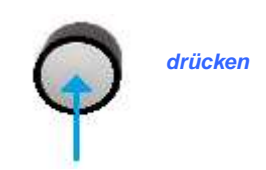

**Den Menüpunkt Funktionstest auswählen**

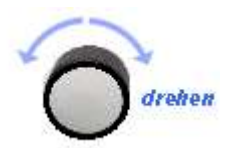

>F-Test auslösen B-Test auslesen Meldespeicher Zurück

**Den Funktionstest auslösen**

**Der F-Test wurde ausgelöst**

 **CNC 40 Funktionstest --------**

**Sollte ein Fehler vorliegen, erscheint folgende Anzeige**

 **CNC 40 Funktionstest -------- Störung** 

**Um den Fehler anzuzeigen, den Menüpunkt Meldespeicher auswählen**

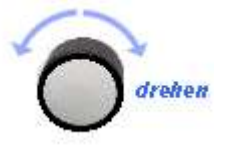

 **F-Test auslösen B-Test auslesen >Meldespeicher Zurück**

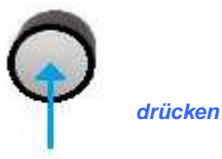

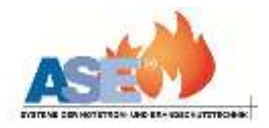

**Den Menüpunkt Aktueller Status auswählen** 

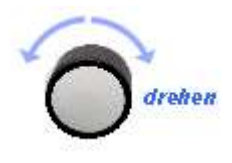

**>Aktueller Status Archiv F-Test Archiv B-Test Zurück**

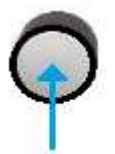

**Hier ist die Leuchte 3 und 34 gestört**

**Akt. Status 11F..111..111..11111 12345678901234567890 111...111..11F..11..** 

**Um den Fehler anzuzeigen, den Cursor auf die betreffende Leuchtennummer stellen**

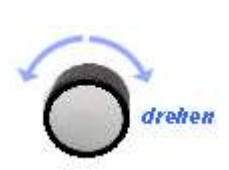

**Akt. Status 11F..111..111..11111 12345678901234567890 111...111..11F..11..** 

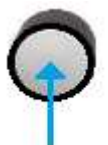

**Keine Antwort Ladekreisstörung Bat. Störung Ladeteilstörung (NVG)**

**Leuchtmittel Störung Batteriebetrieb**

**Folgende Fehler werden im Display angezeigt**

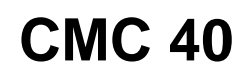

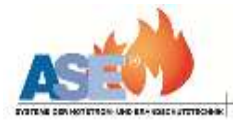

### **3.7 Meldespeicher**

**Im Meldespeicher werden die letzten 128 Funktionstestergebnisse abgespeichert und die vier letzten Betriebsdauertestergebnisse.**

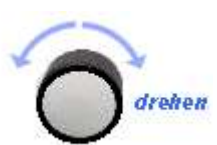

 **Aktueller Status >Archiv F-Test Archiv B-Test Zurück**

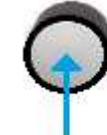

**Es waren die Leuchten 7, 20 und 21 gestört**

**F-Test Nr.006 vom: 28/02/13 12:30 ------F------------F F-------------------**

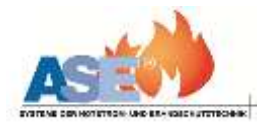

## **3.8 Mögliche Statusmeldungen**

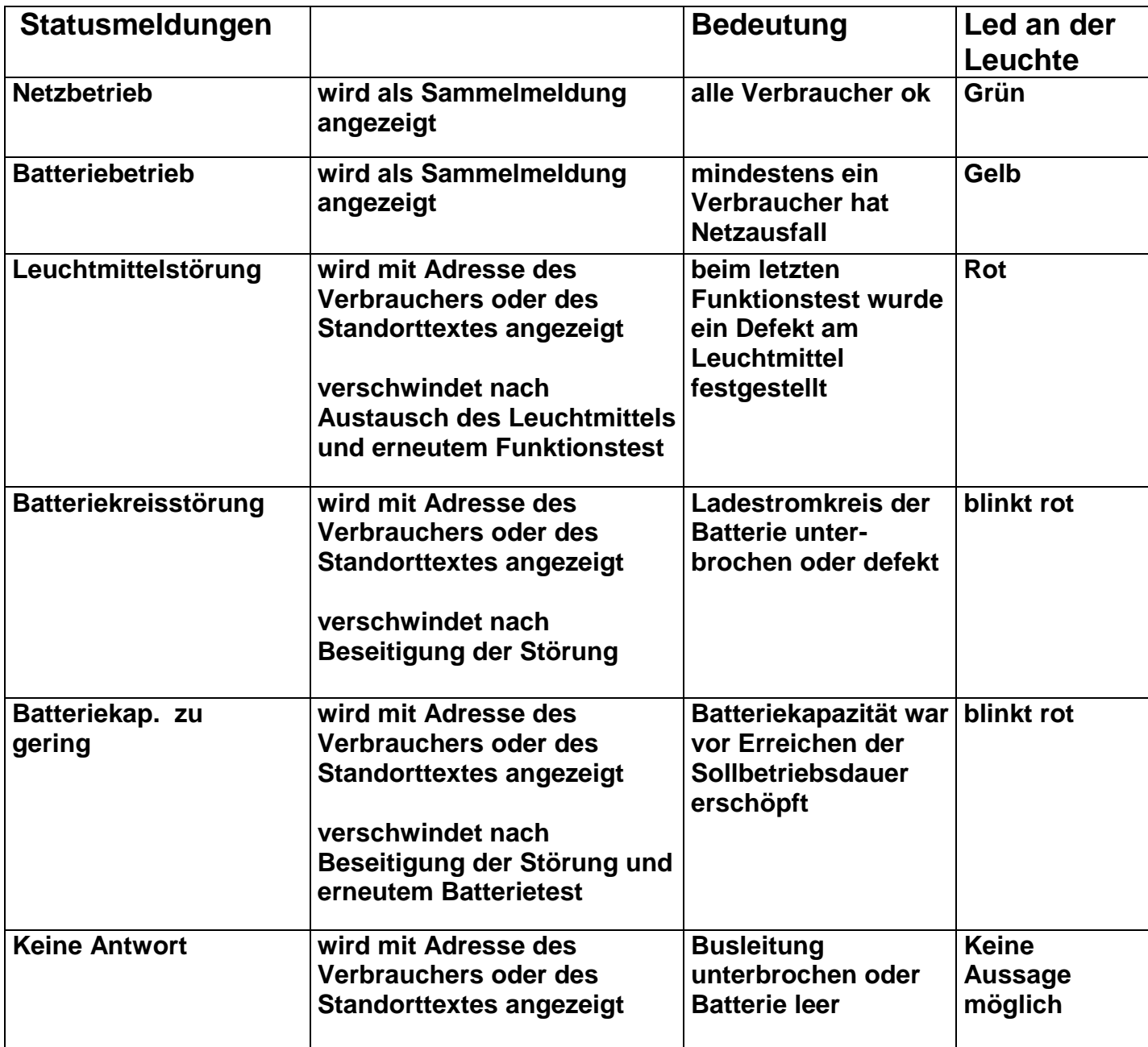

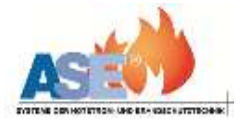

### **4. Geschaltetes Dauerlicht**

**Soll das Dauerlicht über die CMC 40 geschaltet werden, sind die Kontakte 5 und 6 zu benutzen.**

**Dauerlicht aus = 5 und 6 geschlossen**

**An den Leuchten ist der L und L' zu brücken.**

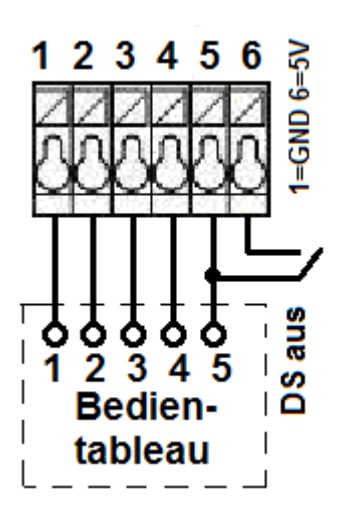

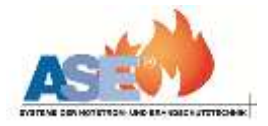

### **5. Standort-Tabelle**

#### **Notieren Sie in dieser Tabelle die Standorte der zu überwachenden Leuchten. Vergessen Sie nicht bei der Leuchtenanmeldung den Drehknopf zu drücken. ! Nur dadurch werden die Leuchten an das System angemeldet!**

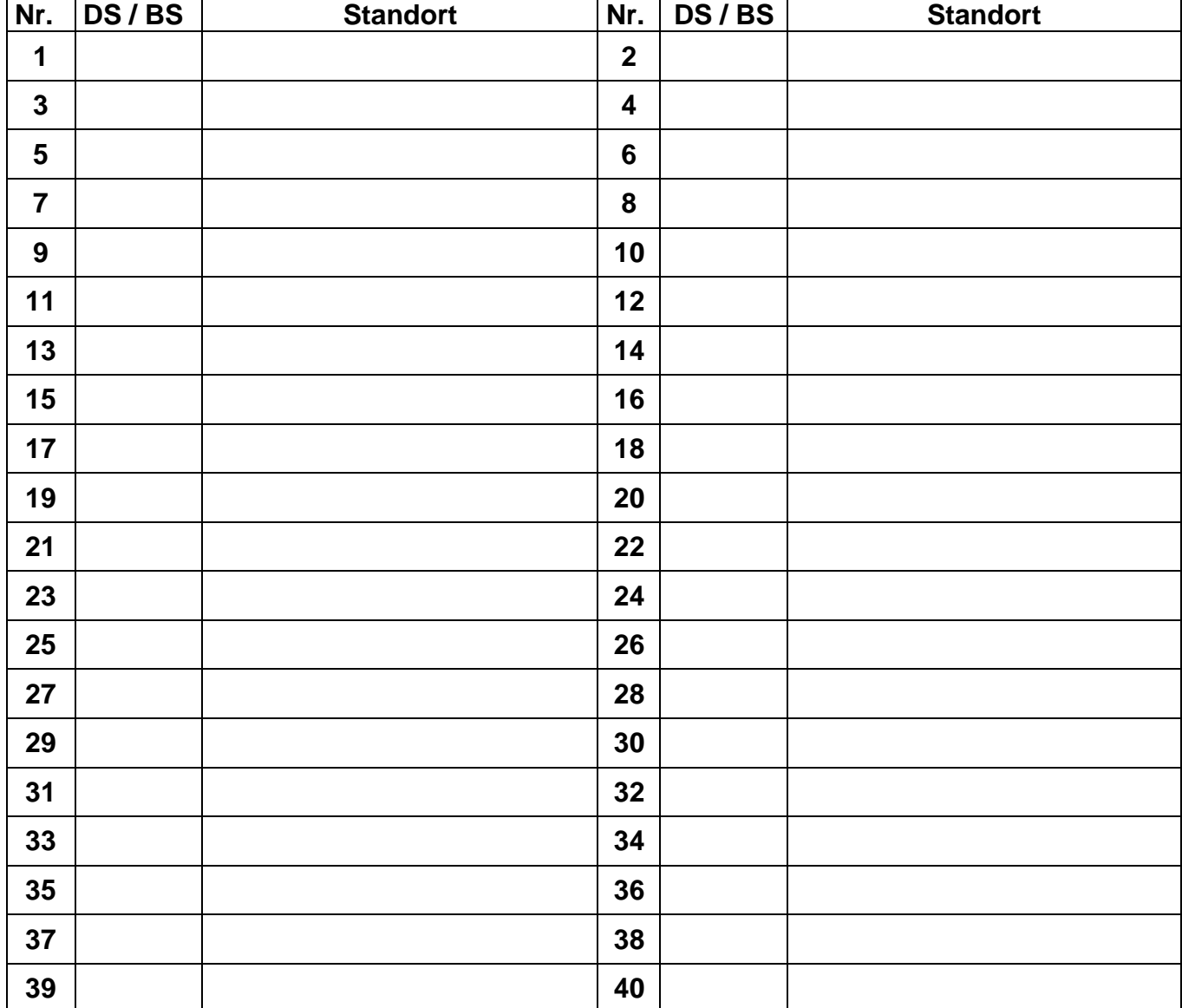

#### **Verbraucher 1- 40**